## Introduction to the CD-ROM Edition The ARRL Handbook For Radio Amateurs

This Version 5.0 of the ARRL Handbook CD-ROM contains the complete text, drawings and photos of the printed 2001 ARRL Handbook. In addition, it contains "template" packages that contain additional information such as printed-circuit board layout drawings, parts lists and expanded treatment of some subjects. Also included is companion DOS/Windows software.

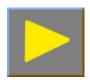

## **Using this CD-ROM**

This CD-ROM is viewed using Adobe's *Acrobat Reader* software, version 4.0. The software (both Windows and Macintosh versions) is included on the CD-ROM, and installation instructions are available in the booklet enclosed in the CD-ROM case.

The book and the companion files, such as the templates, include hyperlinks. These links will appear in blue or green text. Clicking on the text of a hyperlink will cause *Acrobat Reader* to display another, related part of the book or, in some cases, will launch your Web browser to view a page on the World Wide Web. (See the *Acrobat Reader* Help documentation for information on configuring this feature.) In general, we have tried to provide a hyperlink to any referenced material that is on a different page from the one containing the reference.

The version of *Acrobat Reader* used with this CD-ROM includes Acrobat Search capability, which allows rapid full-text search of the entire book. This functions as an instant index for every chapter and word in the book. We strongly recommend that you take a few minutes to view the on-line documentation available from *Acrobat Reader*'s Help menu.

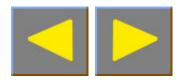

## **Full-Text Searching**

The on-screen icons, or buttons, in the *Acrobat Reader* tool bar associated with full-text search are located at the right side of the tool bar. As an example, let's use this very powerful facility to find all instances of the word "reactance" throughout the book.

Click on the **Full-Text Search** icon . (Note that this is different from the nearby **Find** icon .). Under **Options**, make sure that the **Word Stemming** checkbox is unchecked. Now, type in the word "reactance" and then either press the **Enter** key or click on the **Search** button. The program will search for a while for all instances of the word "reactance" and will present you with a list box showing all chapters that contain this word. Select Chapter 6 by double clicking on it. The first occurrences of reactance (on page 6.1) will be highlighted. Click the search **Next** icon to show the next occurrence of "reactance," on page 6.2.

You can adjust the way that found text items are highlighted using the File|Preferences|Search menu item.

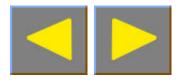

Now, click back on the Full-Text Search Continue icon, check the **Word Stemming** checkbox and redo the search. Again, select Chapter 6. Note that the program has highlighted not only the occurrences of "reactance," but also the occurrences of "reactive." This is because **Word Stemming** was selected for the search, and variations on the root "react" have been found. Again, if you wish to limit the search to exact matches for "reactance," uncheck the word-stemming checkbox and redo your search.

Other than not allowing word stemming, another way to limit a search is to specify more than one word. For example, if you specify "series reactance" for the full-text search, the number of occurrences will be much smaller than for just "reactance" alone. You can use the Search Results icon to choose another chapter for viewing, and the Next and Previous search buttons to navigate through the found items. The **Search** submenu on the **Tools** menu has additional search commands.

The full-text search capability gives you a very powerful tool for finding all sorts of information on the CD-ROM—much more powerful in fact than an Index at the back of a paper book. Enjoy!

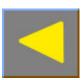